## **10 Minutes de Code <sup>U</sup>NITE <sup>3</sup> : COMPETENCE <sup>2</sup>**

Dans cette seconde leçon de l'unité 3, nous allons construire un interrupteur automatique de lumière dont l'état (ouvert ou fermé) correspond à la valeur de la

### **TI-83 PREMIUM CE AVEC LE HUB TI-INNOVATOR™ NOTES DU PROFESSEUR**

# **Unit 3 : Luminosité, IF, and WHILE Compétence 2 : Luminosité & Lumière avec IF, WHILE**

### **Objectifs :**

- **Lire la valeur de la luminosité**
- Utiliser une boucle **While** infinie
- Utiliser **If…Then…Else…End** pour mettre sous (hors) tension une lampe en fonction de la luminosité

Ecrivons maintenant un programme qui consiste à réaliser un allumage automatique d'une lampe en fonction de la luminosité reçue

Notre programme va interroger le capteur de lumière du Hub TI-Innovator™ et allumer une diode ou une lampe lorsque la valeur lue correspond à une ambiance trop sombre, puis l'éteindra à partir d'un seuil de luminosité donné.

### **Mise au point du programme :**

lumière ambiante.

- 1. Commencer un nouveau programme et le nommer LUMIN2.
- 2. Ajouter les commandes **Effécran** et **Disp** ainsi que les informations du titre comme montré sur l'écran de droite.
- 3. Initialiser la variable **B** en ajoutant la commande **2**→**B.**
- 4. Ajouter une boucle **While** avec la condition **B>1.** (La valeur de la luminosité est vraiment très faible).
- 5. Ajouter **End** pour fermer la boucle **While**.

ƒs(**F5)** puis choisir l'option **Insérer Ligne ↓**.

Pour terminer le programme, couvrir le capteur.

6. Dans le corps de la boucle **While** ajouter **Send("READ BRIGHTNESS")** et **Get(B)** à partir du menu **prgm HUB** comme montré ci-contre.

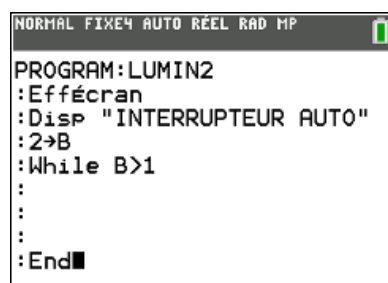

NORMAL FIXE4 AUTO RÉEL RAD MP

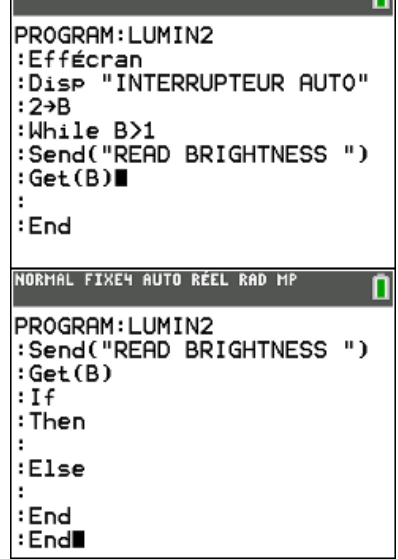

Vous pouvez ajouter les lignes vierges en appuyant sur [ins] **enter** ou en utilisant la touche

**Conseil à l'enseignant :** Noter que **Then**, **Else**, et **End** ont leurs propres lignes. Ainsi les deux commandes de fin (**End**), une pour la boucle **While** et une autre pour la boucle **For(** sont parfaitement identifiées par le processeur lors de l'exécution du programme.

Ce document est mis à disposition sous licence Creative Commons

<http://creativecommons.org/licenses/by-nc-sa/2.0/fr/>

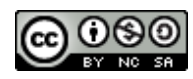

## **10 Minutes de Code <sup>U</sup>NITE <sup>3</sup> : COMPETENCE <sup>2</sup> TI-83 PREMIUM CE AVEC LE HUB TI-INNOVATOR™ NOTES DU PROFESSEUR**

**Ecrivons maintenant la condition…**

La valeur de la luminosité est stockée dans la variable **B** et prend ses valeurs dans l'intervalle 0 à 100. Qu'est-ce qu'une bonne valeur pour une ambiance sombre ? Nous choisissons 25, mais nous pouvons la modifier par n'importe laquelle entre 0 et 100. Vous pourriez améliorer le programme en utilisant l'instruction **Input** pour la valeur de déclenchement « trigger ». Assurez-vous de placer la commande **Input** avant le début de la boucle **While**.

Le symbole « **< »** (inférieur à) se trouve dans le menu **[tests]** (**2 nd math**)

Finalement, allumer puis éteindre la lampe **LIGHT ON** ou **OFF** dans le bloc **Then** et **Else** comme montré sur l'écran de droite.

Quitter l'éditeur et faire fonctionner le programme avec le Hub TI-Innovator connecté. Contrôler la lumière qui arrive sur la cellule du capteur, ainsi que la diode rouge qui s'allume ou s'éteint.

Il peut être intéressant de rajouter une instruction **Output** vue dans la leçon précédente, pour afficher la valeur de **B** sur l'écran de la calculatrice et préciser par ailleurs l'état de la diode allumée ou éteinte.

**Output(9,1,"ON ")** and **Output(9,1,"OFF")**

**Conseil à l'enseignant :** La diode restera allumée jusqu'à la fin du programme, sauf si la valeur de la variable **B** devient inférieure à 1. Pour l'éteindre, rajouter l'instruction « SET LIGHT OFF » juste avant la fin du programme.

PROGRAM: LUMIN2 :Send("READ BRIGHTNESS ") :Get(B) : If B<25 : Then :Else : End : End

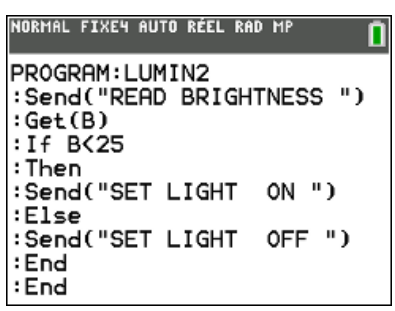

Ce document est mis à disposition sous licence Creative Commons

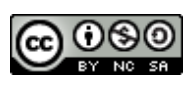

<http://creativecommons.org/licenses/by-nc-sa/2.0/fr/>